# SOLIDWORKS **SOLIDWORKS Add-Ins Training**

Course Outline

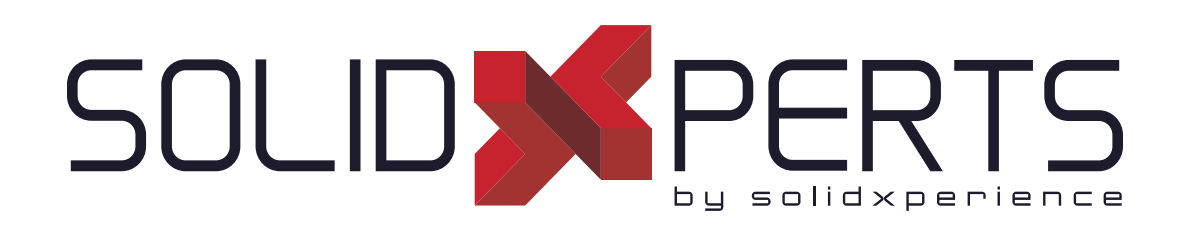

*ENSURE YOUR SUCCESS IN 3D DESIGN WITH SOLIDWORKS*

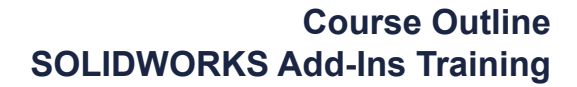

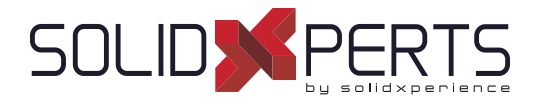

# **TABLE OF CONTENTS - SOLIDWORKS ADD-INS**

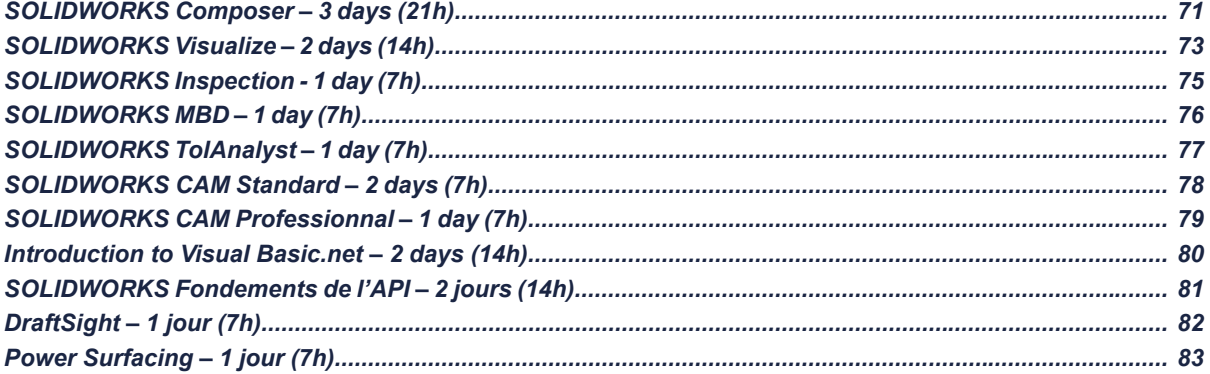

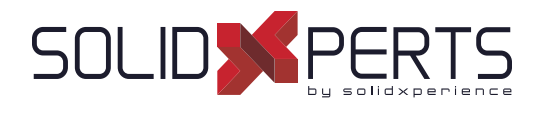

# **SOLIDWORKS Composer – 3 days (21h)**

# **1. Getting Started**

- What is the SOLIDWORKS Composer Application?
- Notes on SOLIDWORKS Composer
- SOLIDWORKS Composer terminology
- SOLIDWORKS Composer user interface
- **View**
- Navigation Tools
- Updating Views
- Collaborative Actors
- Camera Views
- Transform
- Creating 2D Output
- View Mode/Animation Mode

# **2. Creating Cover and Detail Images**

- Rendering tools
- Camera and Alignment tools
- Custom Rendering
- **Digger**

# **3. Creating an Exploded View**

- Visibility tools
- Exploded View
- Collaborative Actors
- **Styles**
- Vector Graphics Output

# **4. Creating Additional Exploded Views**

- Importing Files
- Paper Space
- Update views With Selected Actors
- Align Actors
- **Explode Lines**
- Custom Views
- Linking Between Views

#### **5. Creating Bills of Material**

- Bills of Material
- Vector Graphic Output
- Another BOM Table
- Assembly Level BOM
- **Assembly Selection Mode**

#### **6. Creating a Marketing Image**

- **Selections**
- **Textures**
- **Lighting**
- **Scenes**
- High Resolution

#### **7. Creating an Animations**

- Timeline Pane
- **Location Keys**

#### **8. Creating Interactive Content**

- Views for Animation
- Improving the Animation
- Digger Keys
- Selections in the Key Track
- **Events**
- Animating and Collaborative Actors

#### **9. Creating a Walkthrough Animation**

- Camera Keys
- Grids
- Adding Views to the Timeline

#### *see Part 2 on next page* »

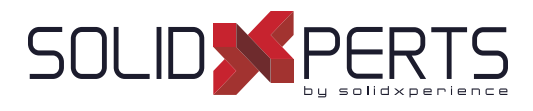

# **SOLIDWORKS Composer** *(Part 2)*

# **10. Adding Special Effects to Animations**

- Animation Library Workshop
- Animation Special Effects
- Assembly Selection Mode in Animations
- Scenarios

# **11. Updating SOLIDWORKS Composer Files**

- Update an Entire Assembly
- Changing the Geometry of an Actor

# **12. Working with Projects**

- Product Files
- Product Orientation

# **13. Publishing from SOLIDWORKS Composer**

- Preparing a File for Publishing
- Publishing to PDF
- Publishing Inside Microsoft Word
- Publishing to HTML
- Linked SVG Files
- Publishing Multiple Views

**Course Objectives :** At the end of each course, students will know the capabilities of the software and will be able to use the learned features.<br>**Training Course :** Training is given in class at SolidXperts or online whe **Methodology :** Training is based on case studies demonstrated by the instructor. At the end of each lesson, time will be given for exercises. **Competences Evaluation :** During the classwork, the instructor will correct the exercises on-demand and explain the solutions to the entire class if needed. **Instructor :** SolidXperts trainers are Certified SolidWorks Instructors (CSWI) and authorized by Emploi-Québec. **Course Materials :** One or more training manuals are included with the training course. Attestation : A certificate will be given to each student at the end of the course to attest to the successful completion of the requirements for the course. **PMT2390-ENG** WWW.SOLIDXPERTS.COM

WWW.SOLIDXPERTS.COM

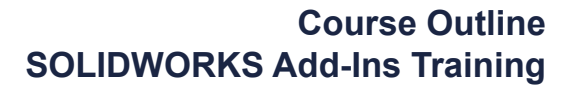

# **SOLID & PERTS**

# **SOLIDWORKS Visualize – 2 days (14h)**

# **1. CAD to SOLIDWORKS Visualize**

- Rendering from CAD
- Importing to Visualize
- Render Selection
- **Denoiser**
- Appearances
- **File Libraries**
- Scenes
- **Rendering**

# **2. Import Settings and Appearances**

- **Import Settings Appearances**
- Project Description
- Part Grouping
- Structure and Organization
- Selection Tools
- Object Manipulation
- **Split**
- Copy and Paste
- Appearance Types
- **Textures**
- Texture Mapping
- Appearance Type Parameters
- **Merge Parts**

# **3. Decals**

- **Decals**
- Decal Feature
- Decals Depth
- Decal Mapping
- **Blend Texture**
- Multi-Layer Decal Process

# **4. Cameras**

- **Cameras**
- **Aspect Ratio**
- Keep Above Floor
- **Perspective**
- Camera Orientation
- **Grid Overlay**
- Depth of Field
- **Filters**

# **5. Backplates, Environments and Lights**

- **Scenes**
- **New Cutting Plane**
- **Backplates**
- **Environments**
- **Lights**

# **6. Productivity tools**

- **Multiple Views**
- Render All Cameras
- **Time Limit Rendering**
- **Output Viewer**
- **Configurations**
- **Exports**
- **Render All Configurations**
- Render Queue
- Visualize Boost

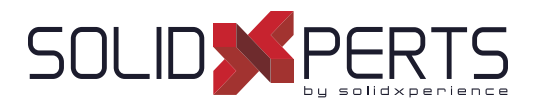

# **SOLIDWORKS Visualize** *(Part 2)*

# **7. Animation and Grouping**

- Animations
- **Groups**
- Animation Output
- **Motion Blur**
- Keyframe Animation

# **8. Camera Animations**

- Camera Animations
- Camera Movement with the triad
- Keyframe Properties

# **9. Animating Appearances, Scenes**

- Appearance Animations
- Scene Animations

# **10. Alternative outputs**

- Alternative Outputs
- **Turntable**
- Interactive Images
- Panorama View
- Sun Study
- 360° Camera

# **11. Simulations**

- Simulated physics
- Shake simulation
- Simulation manager
- Simulation states
- Vehicle simulation
- Physics Animations

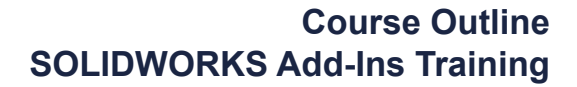

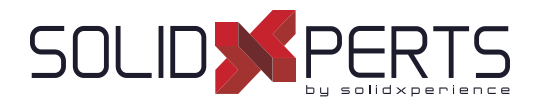

# **SOLIDWORKS Inspection – 1 day (7h)**

*\*This training's duration is about half a day but we will complete it with personnalized coaching on your models or examples fi les.*

#### **1. Inspection Add-in**

- What is SOLIDWORKS Inspection?
- Inspection project
- SOLIDWORKS Inspection manager
- **Export inspection data**

**2. Standalone Application**

- Design revision
- Manual Ballooning
- Working with 3D documents

# **Appendix A: Inspection Report Templates**

- Inspection Report Templates
- Template Editor

# **Appendix B: Understanding Regular Expressions**

• Regular Expressions

# **7. Appendix C: Glossary of Quality Terms**

- **Overview** User interface
- Inspection project
- **Extracting characteristics**
- General characteristic tools
- Table manager
- Managing bill of characteristics
- **Grids**
- Multiple Documents
- Publishing reports
- Drawing revisions

# **3. SOLIDWORKS Inspection Professional**

- **Overview**
- Loading the inspection professional Add-in
- Measurements Input
- Publishing reports with inspection results
- CMM data import

**Terminology** 

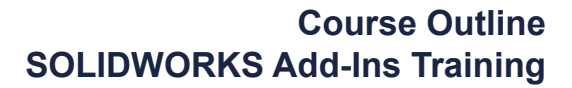

# **SOLIDWORKS MBD – 1 day (7h)**

# **1. Introduction to SOLIDWORKS MBD**

• What is SOLIDWORKS MBD?

**SOLID & PERTS** 

- Course Layout
- MBD Using Feature Dimensions
- Sharing 3D Views
- 3D PDF Capabilities
- MBD Using DimXpert
- DimXperts Capabilities
- eDrawings and MBD
- eDrawings Capabilities
- STEP 242 Files
- MBD and Assemblies
- Steps in the Process

# **2. Using Feature Dimension and Annotation Views**

- Using Feature Dimensions with MBD
- Default Annotations Views
- Optimizing Settings
- Adding and Organizing Annotations
- Adding Reference Dimensions
- Modifying Dimensions
- Creating a Section Annotation View
- Editing an Annotation View
- Unassigned Items
- Creating an Annotation View
- Note Area
- Using Tables

# **3. Capturing 3D Views**

- 3D Views
- 3D Views Tab
- Capture 3D View
- Activating and Modifying 3D Views
- Using 3D Views Options
- Publishing PMI
- Special 3D View Types
- Model Break View

# **4. 3D PDF Template Editor**

- 3D PDF Template Editor
- Areas of the Template
- **Text Types**
- **Other Template Aspects**
- Building a Custom Template
- Saving and Storing Custom Templates
- Testing the Templates

# **5. Using DimXpert**

- What is DimXpert?
- DimXpert Settings
- DimXpert Block Settings
- DimXpert Dimension Settings
- How DimXpert works
- Auto Dimension Scheme
- DimXpertManager
- Show Tolerance Status
- Modifying DimXpert Annotations
- Combining Dimensions
- Creating Multiple Schemes
- Manual DimXpert Annotations
- Feature Selector Toolbar
- Using DimXpert Dimension Tools
- Unique DimXpert Options

#### **6. MBD and Assembly Models**

- Assembly Models and MBD
- Assembly Level Dimensions
- Optimizing Settings in Assemblies
- Adding Assembly Annotations
- BOM Tables and Balloons
- Publishing Assembly PMI
- Additional MBD Tools

- 
- 
- 
- 
- 

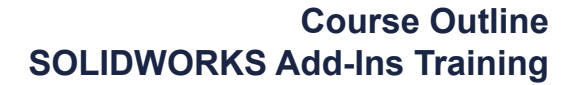

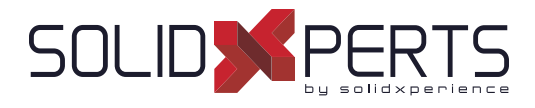

# **SOLIDWORKS TolAnalyst - 1 day (7h)**

*\*This training's duration is about half a day but we will complete it with personnalized coaching on your models or examples fi les. \*\*No books currently exist for the TolAnalyst course.*

# **1. DimXpert**

- **DimXpert Overview**
- Auto Dimension Scheme
- Datums
- Size Dimensions
- Location Dimensions
- Geometric Tolerances
- **Tolerance Status**
- DimXpert Options
- Using DimXpert Information in Drawings
- Pattern Feature

# **2. TolAnalyst**

- **TolAnalyst Overview**
- **Establishing the Measurement**
- Assembly Sequence
- **Assembly Constraints**
- Analysing the Results
- Fixed/Floating Fasteners

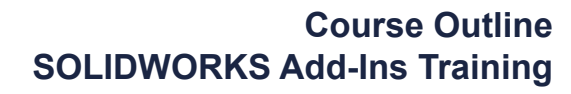

# **SOLID & PERTS**

# **SOLIDWORKS CAM Standard – 2 days (14h)**

# **1. SOLIDWORKS CAM Basics and User Interface**

- What is SOLIDWORKS CAM?
- SOLIDWORKS CAM User Interface
- Process Overview
- SOLIDWORKS CAM Feature
- Tree Operation Plans
- **Toolpaths**

# **2. Automatic Feature Recognition (AFR) and Operation Modifi cation**

- Working with Features, Operations, and **Toolpaths**
- Automatic Feature Recognition
- **Feature Strategy**
- Modifying Operations
- Modifying Parameters
- Design Changes

# **3. Interactive Feature Recognition (IFR)**

- Interactive Feature Creation
- 2.5 Axis Features
- Part Perimeter Feature
- Mill Part Setup
- Work Coordinate Offsets
- Selection Filters

# **4. Interactive Operations**

- Interactive 2.5 Axis Mill Operations
- Save Operation Plan

# **5. Merging Features and Operations**

- Machining Similar Features
- Create Group
- Combine Operations
- **Link Operations**

# **6. Avoid and Contain Areas**

- Add Avoid and Contain Areas
- **7. Pattern Features and Mirror Toolpaths**
	- Patterning 160
	- **Mirror Toolpaths**
- **8. Advanced Features and Operations**
	- Advanced Feature Creation
	- Engrave Feature
	- Curve Feature
	- Multi-stepped Hole
	- Case Study: Multi-stepped Hole Machining
	- Tap and Thread Mill Hole Operation
	- Case Study: Tap and Thread Mill
	- Corner Round and Chamfer Machining
	- Case Study: Corner Round and Chamfer Machining
	- Multi Surface Feature
	- Case Study: Multi Surface Feature Creation

# **9. Customizing the Technology Database**

- SOLIDWORKS CAM Technology Database (TechDB)
- User Defined Tool
- **Mill Machine**
- Mill Tool
- **Tool Crib**
- **Strategies**

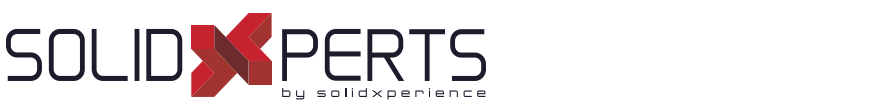

# **Course Outline SOLIDWORKS Add-Ins Training**

# **SOLIDWORKS CAM Professional – 1 day (7h)**

*\*The ''SOLIDWORKS CAM Standard'' training is required for this class.*

*\*\*Since our clients generally use only 50% of the training's content, this course is shortened to 1 day and is adjusted with personnalized coaching based on your manufacturing process. \*\*\*If you want to get the whole course content, we can offer this class on a 2 days schedule. Please contact your account manager.*

# **1. SOLIDWORKS CAM Configurations**

- SOLIDWORKS CAM Product Review
- SOLIDWORKS CAM Configurations
- Working With CAM Configurations

# **2. High Speed Machining (VoluMill TM)**

- VoluMill Overview
- VoluMill Settings
- VoluMill Technology Expert

#### **3. Assembly Machining**

- SOLIDWORKS CAM Assembly Mode
- **Machine Setup**
- Part Manager
- Stock Manager
- Assembly Machining Programming with **Subroutines**
- Machining Multiple Parts
- Import Part Data
- Split Instance
- Split Setup

#### **4. 3 Plus 2 Machining**

- 3 Plus 2 Machining (Indexing)
- **Indexing**

# **5. Turning Basics**

- SOLIDWORKS CAM Turning
- Process Overview
- Setup
- Chuck/Fixture
- **Stock**
- Machinable Features
- New Turn Feature

#### **6. Chucks, ID Features and Operations**

- Section Method
- Double Chucking
- Modifying Feature and Operation Parameters
- Editing toolpaths

# **7. Probing**

Introduction to Probing

**Course Objectives :** At the end of each course, students will know the capabilities of the software and will be able to use the learned features.<br>**Training Course :** Training is given in class at SolidXperts or online whe **Methodology :** Training is based on case studies demonstrated by the instructor. At the end of each lesson, time will be given for exercises. **Competences Evaluation :** During the classwork, the instructor will correct the exercises on-demand and explain the solutions to the entire class if needed. **Instructor :** SolidXperts trainers are Certified SolidWorks Instructors (CSWI) and authorized by Emploi-Québec. **Course Materials :** One or more training manuals are included with the training course. Attestation : A certificate will be given to each student at the end of the course to attest to the successful completion of the requirements for the course. **PMT2266-ENG** WWW.SOLIDXPERTS.COM

WWW.SOLIDXPERTS.COM

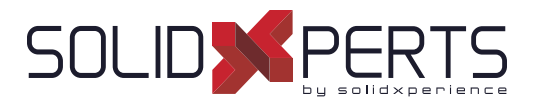

# **Introduction to Visual Basic.net – 2 days (14h)**

- **1. Introduction**
- **2. The Basic Interface**
- **3. Code**
	- Types of variables
	- Definition of variables
	- The message box
- **4. Compilation**

#### **5. VB Tools**

- **Benchmarks**
- **Breakpoints**
- Keyboard Shortcuts
- **6. Loops**
	- For...Next
	- Do...Loop
	- Force output
- **7. If Statements**
- **8. The Select Case Statement**
- **9. The Interface of Your Programs**
	- Interface Language
	- Activation checks
	- Other interface parameters

#### **10. Posts**

- Simple message
- Message to capture the response

# **11. Goto**

#### **12. Conventions**

- Variable names
- Method names
- Argument names

#### **13. Variables List**

- The array
- La collection

#### **14. The Timer Control**

#### **15. Operators**

#### **16. The Text File**

- Reading a text file
- Writing to a text file

#### **17. File Manager**

- File operations
- Operations on files

#### **18. Creating a Method**

- Sub-type method
- The method of type function

#### **19. Manipulate the Registry**

- Management options in the registry
- **20. Windows**

#### **21. Operations on Text**

- Text comparison
- Conversion values
- Extracting a portion of text
- Extracting data from a file path
- Splitting text
- Replacement values

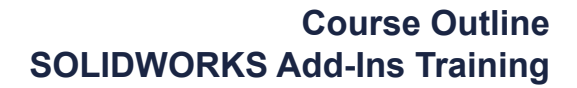

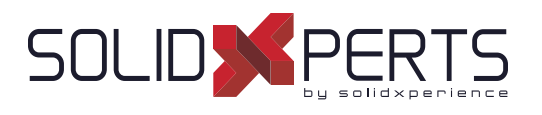

# **SOLIDWORKS API Fundamentals – 2 days (14h)**

*\*The ''Introduction to Visual Basic.net'' training is required for this class.*

# **1. Using the Macro Recorder**

- Macro Recording
- Macro Toolbar
- Understanding How Macro Code Works
- Understanding How to Call Members on API interfaces
- Passing Parameters
- Cleaning Up Code
- Adding Forms to a Macro

# **2. The API Object Model**

- SOLIDWORKS API Object Model
- Application Objects
- Connecting to New Documents
- Connecting to Existing Documents

# **3. Setting System Options and Document Properties**

- User Preferences System Option
- User Preferences Document Properties
- Locating the Correct APIs and Enumeration Values
- User Preferences Tables for System Option, Document
- Properties and Menu Items

# **4. Automating Part Design**

• Automation Tool for Parts

# **5. Assembly Automation**

• Automation Tool for Assemblies

# **6. Drawing Automation**

• Automating Drawing Creation

#### **7. Selection and Traversal Techniques**

- Programming with a Selected Object
- The SOLIDWORKS BREP Model
- Body and Face Traversal
- Feature Manager Traversal

#### **8. Adding Custom Properties and Attributes**

- Custom Properties
- Configurations with Custom Properties
- File Summary Information
- Document Attributes
- **The Attribute Objects**
- **Face Attributes**

# **9. The SOLIDWORKS API SDK**

- The API SDK
- Creating a VB.NET Add-In
- Creating a C# Add-in
- C++ Add-Ins
- Choosing a Programming Language

#### **10. Customizing the SOLIDWORKS User Interface**

- Customizing the UI With VB.NET
- Understanding The Add-in Code
- Property Pages
- Property Page Groups and Controls
- Removing Menus and Toolbars
- Other Areas of Customization

# **11. Notifi cation**

- **Notification**
- Notification in VBA
- Simple Notification
- Using Notifications in .NET

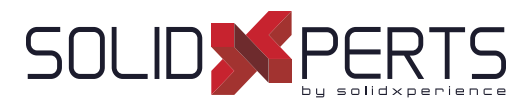

# **DraftSight – 1 day (7h)**

# **1. User Interface**

- Pointing Device DraftSight Window
- Title Bar Pull-Down Menu
- Toolbars Graphic Windows
- Commande Line Status Bar
- Shortcut Menus Dialog Boxes
- Keyboard Options Help Menu

# **2. Creating a Simple Drawing**

- New Line
- Delete Command Rectangle
- Circle -Drafting Settings
- Arc Undo and Redo
- Polygon- Drawing Setup

#### **3. Coordinates**

- Coordinated System CCS Icon
- Inquiry Units
- Coordinate Entry Snap from Entity Snap
- Drawing Boundary

#### **4. Modify Commands**

- **Selecting Entities**
- Move Command Copy Command
- Offset Command Mirror Command
- Rotate Command Scale Command
- Trim Command Extend Command

# **5. Properties and Layers Toolbars**

- Layer Control Activate Layer Command
- Color Control Command LineStyle Control Command
- LineWeight Control Command
- Layers Manager Command
- Property Painter
- Properties Command

#### **6. Drawing Files**

- New Save Open
- File Management File Utilities

# **7. Using Schematic Annotations**

- Point Point Format
- Mark Divisions PolyLine
- Explode Edit PolyLine
- Blocks -Insert Block
- Clean ExportDrawing
- Hatch Pattern
- Stretch Change Length
- Split Fillet- Chamfer
- EntityGrips Egrip Settings

#### **8. View Commands**

- Dynamic Pan Dynamic Zoom
- Zoom Window Zoom Previous
- Zoom Options Rebuild
- Named Views Multiple ViewTiles

# **9. Text and Dimensions**

- Simple Note Note
- Text Style Edit Annotation
- Find and Replace Spell Check
- Dimensions Dimensions Style
- Edit Dimension Location Edit Dimension Text
- **Edit Dimension Properties**

# **10. Drawing Output and Layout**

- Drawing Layout View Tiles
- Working with Viewports on Sheets Print

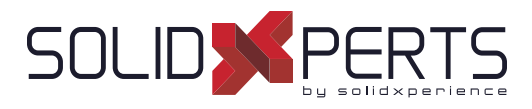

# **Power Surfacing – 1 day (7h)**

**4. Spatial Constrains**

**5. Advanced Operations**

**Thicken Symmetry** 

Retain Offset Constrain • Retain Ratio Constrain

• Advanced Manipulations

#### **1. Basic Operations**

- Basic Manipulations
- **Extrude**
- Insert Loops

# **2. Operations (Continued)**

- **Hard Line**
- Define Boundary

#### **3. SOLIDWORKS Body References**

- Import References
- Constrain to...
- Auto Update All Constrains

**Course Objectives :** At the end of each course, students will know the capabilities of the software and will be able to use the learned features.<br>**Training Course :** Training is given in class at SolidXperts or online whe **Methodology :** Training is based on case studies demonstrated by the instructor. At the end of each lesson, time will be given for exercises. **Competences Evaluation :** During the classwork, the instructor will correct the exercises on-demand and explain the solutions to the entire class if needed. **Instructor :** SolidXperts trainers are Certified SolidWorks Instructors (CSWI) and authorized by Emploi-Québec. **Course Materials :** One or more training manuals are included with the training course. Attestation : A certificate will be given to each student at the end of the course to attest to the successful completion of the requirements for the course.

# ® SolidXperts, Inc. All Rights Reserved. | Rev. 21022023 83

WWW.SOLIDXPERTS.COM